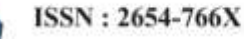

# **Transformasi Media Pembelajaran Konvensional Pengenalan Alat Laboratorium Kimia menjadi Chem-Leb berbasis Augmented Reality Android**

*Transformation of Conventional Learning Media Introduction of Chemistry Laboratory Tools into Chem-Leb based on Android Augmented Reality*

**Muhammad Gufron\*, Muninggar Vika Suryani, Zulfa Nurfitriana**

Universitas Muhammadiyah Semarang *Correspponding author*: froninc@gmail.com\*, [muninggarvika@gmail.com,](mailto:muninggarvika@gmail.com) [zalvazulva77@gmail.com](mailto:zalvazulva77@gmail.com)

### **Abstrak**

perkembangan ilmu pengetahuan melalui berbagai penelitian atau percobaan di laboratorium sudah begitu pesat. Augmented Reality atau sering disingkat AR adalah teknologi yang menggabungkan objek virtual ke dalam lingkungan nyata secara real time. Dalam peralatan laboratorium pengenalan objek menggunakan AR (Augmented Reality) pengenalan peralatan laboratorium menjadi lebih bervariasi. AR (Augmented Reality) mampu menerapkan dunia virtual ke dunia nyata secara real time, dapat mengubah objek-objek ini menjadi objek 3D. Objek yang secara visual sangat membantu dalam menciptakan objek 3D saat memanfaatkan media seluler. Dalam proses pembuatan aplikasi ini, menggunakan metode SDLC (Softwere Development Life Cycle). Hasil dari objek penelitian untuk mengaplikasikan alat-alat laboratorium komputer 2D ke dunia nyata dan dapat mengubah peralatan laboratorium objek menjadi objek 3D.

**Kata kunci**: Augmented Reality, Peralatan Laboratorium, objek 3D

#### *Abstract*

*Nowadays, the development of science through various studies or experiments in the laboratory has been so rapid. Augmented Reality or often abbreviated as AR is a technology that combines virtual objects into the real* environment in real time. In the object recognition laboratory equipment using AR (Augmented Reality) *introduction of laboratory equipment becomes more varied. AR (Augmented Reality) is able to apply the virtual world into the real world in real time, can transform these objects into a 3D object. Object that is visually very helpful in creating a 3D object while utilizing mobile media. In the process of making this application, using the SDLC (Softwere Development Life Cycle) method. The results of the research object to apply the tools of 2D computer lab to the real world and can transform objects laboratory equipment into 3D objects. Keywords: Augmented Reality, Laboratory equipment, 3D object.*

### **PENDAHULUAN**

Pendidikan merupakan hal utama yang selalu diperhatikan setiap negara, seperti halnya di Indonesia. Teknologi informasi dalam dunia pendidikan untuk media pembelajaran baru terus berkembang, agar proses pembelajaran menjadi menyenangankan dan mudah dipahami. Pengguna teknologi yang semakin kreatif. Salah satu teknologi yang sedang berkembang untuk membuat media pembelajaran yang interaktif adalah augmented reality. *Augmented reality* merupakan teknologi yang menggabungkan benda maya dua dimensi dan ataupun tiga dimensi ke dalam sebuah lingkungan nyata, dan benda-benda tersebut diproyeksikan secara *real time*. *Augmented reality* menarik minat banyak pengembang program dikarenakan konsep teknologi ini yang unik. *Augmented reality* dapat dimanfaatkan oleh pengembang sebagai media edukasi yang informatif dan interaktif. Visual tiga dimensi yang ditambahkan ke dalam dunia nyata mampu mempermudah seseorang untuk menyerap informasi, sehingga maksud dan tujuan pengembang dapat tersampaikan dengan baik.

Menurut Paul Milgram dan Fumio Kishino (1994), Augmented reality atau disebut juga sebagai Mixed Reality (MR) adalah sebuah cabang dari teknologi yang menyangkut Virtual Reality (VR) dan melibatkan penggabungan antara dunia real dan dunia virtual. Mereka berdua adalah orang-orang yang memperkenalkan konsep "virtuality continuum" yang menunjukkan objek yang dipresentasikan di letak display yang berbeda

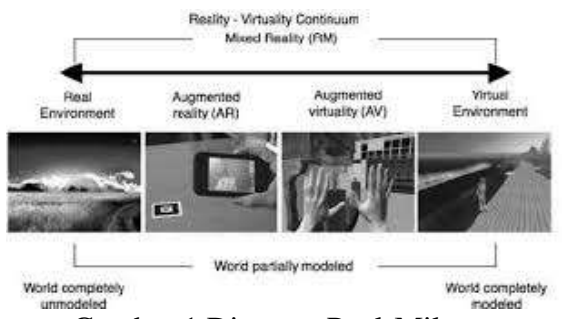

Gambar 1 Diagram Paul-Milgran

Gambar 1 menunjukkan bahwa pada bagian kiri kontinum adalah environment yang berada di dunia real, atau real environment sedangkan bagian kanan menunjukkan environment yang bersifat virtual. Dengan menggunakan *augmented reality*, suatu pembelajaran menjadi lebih interaktif karena dengan obyek tiga dimensi dapat menarik minat pengguna dan mempermudah penyerapan informasi.

Pada penelitian ini dibangun sebuah aplikasi berbasis *android* bernama *Chem-Lab* . Dengan buku sebagai *marker (Chem Lab book)* untuk membantu siswa mengenali alat laboratorium . Menggunakan aplikasi *Unity 3D, Library Vuforia dan 3D Blender* untuk pembuatan visual tiga dimensi disertai informasi teks menggunakan *virtual button*.

#### **METODE**

Metode penelitian yang digunakan dalam penulisan ini adalah menggunakan pendekatan metode SDLC (*Software Development Life Cycle*). Penulis melakukan penelitian dalam beberapa tahap :

Tahap pertama identifikasi permasalahan. Pada tahap ini mengidentifikasikan masalah yang ada yaitu kurangnya media pembelajaran yang lebih menarik sehingga dibutuhkan suatu media pembelajaran yang mudah dipahami dan interaktif agar lebih menarik.

Tahap kedua adalah analisis data yaitu memecahkan masalah dalam pembuatan aplikasi dan cara kerja dari aplikasi yang akan dibuat., Pemecahan masalah dalam aplikasi ini dengan mempelajari dan mengumpulkan sumbersumber pustaka dari buku dan internet yang berhubungan dengan *augmented reality* dan alat laboratorium. Untuk gambar peralatan laboratorium kimia dilakukan pengambilan dari situs web alat laboratorium kimia.

Tahap ketiga berupa yaitu kegiatan merancang aplikasi menggunakan *augmented reality* dan membuat rancangan tampilan aplikasi.

Tahap keempat adalah implementasi. Pada tahap ini dilakukan penerapan hasil perancangan dengan menggunkan program Unity dan pemodelannya menggunakan 3D Blender. Tahap kelima adalah tahap uji coba.

#### **HASIL DAN PEMBAHASAN**

A. Gambaran Umum Aplikasi

Aplikasi yang dibuat berbasis augmented reality ini merupakan aplikasi yang digunakan sebagai sarana edukasi bagi siswa SMA. Model-model 3D yang ada akan mengeluarkan tampilan di atas marker (penanda khusus) yang telah ditentukan sebelumnya. Aplikasi augmented reality ini menggunakan metode marker based tracking. Marker–marker tersebut diletakkan pada beberapa halaman buku, dan setiap marker akan menampilkan model 3D yang terdiri dari 24 objek alat kimia. Model-model yang ditampilkan adalah model pada dunia maya yang digabungkan ke dalam sebuah lingkungan nyata dengan memberikan marker pada sebuah buku dan memproyeksikan model–model maya tersebut dalam waktu nyata. Kemudian marker ini diletakan pada setiap halaman yang berbeda, dan setiap marker juga akan menampilkan model yang berbeda. Pengembangan buku ini terdiri dari 2 jenis yaitu dalam bentuk fisik (media cetak berupa buku) yang berisikan marker-marker pada beberapa halamannya dan dalam bentuk aplikasi augmented reality yang berbasis Android. Buku dan aplikasi tersebut saling melengkapi.

### B. Rancangan Aplikasi Buku

Tahap perancangan dimulai dengan pembuatan skema buku. Gambar 2 berikut merupakan skema buku :

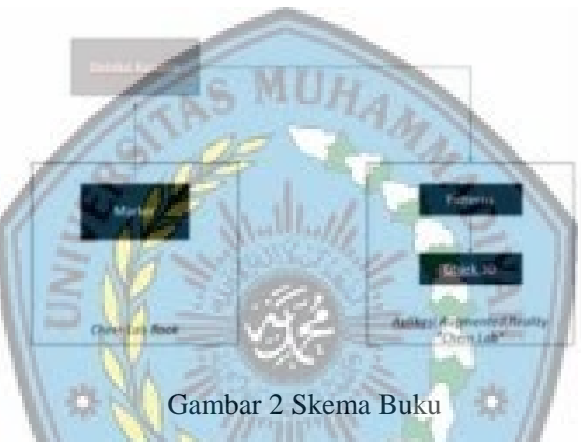

Skema yang terlihat pada struktur buku terdiri dari 2 bagian. Bagian pertama dalam bentuk fisik berupa buku dan bagian kedua dalam bentuk aplikasi augmented reality yang berbasiskan Android. Berikut merupakan penjelasan cara kerja media dari skema diatas :

- 1. Marker dari buku dibaca oleh kamera sebagai input ke video
- 2. Video marker yang masuk akan dibaca oleh aplikasi dan diidentifikasi sebagai pattern dengan ID tertentu
- 3. Aplikasi akan memanggil objek 3D sesuai dengan ID pattern yang terbaca tersebut kemudian ditampilkan di atas marker melalui video output.
- 4. Proses nomor 1 akan diulang terhadap marker-marker berikutnya, sehingga satu marker akan berhubungan dengan satu pattern dan satu pattern akan berhubungan dengan satu objek 3D.
- C. Pembuatan Objek 3 Dimensi

Pada buku ini terdapat 24 objek dimensi yang digunakan untuk memperkenalkan alat-alat yang ada di laboratorium kimia.

List alat-alat laboratorium:

- 1. Amperemeter
- 2. Botol semprot
- 3. Bunsen
- 4. Buret
- 5. Corong

Prosiding Mahasiswa Seminar Nasional Unimus (Volume 2, 2019) ISSN: 2654-766X

- 6. Corong pisah
- 7. Erlenmeyer
- 8. Filler
- 9. Gelas beker
- 10. Gelas ukur
- 11. Kakitiga
- 12. Klem dan statif
- 13. Kondensor
- 14. Labu ukur
- 15. Mortar dan alu
- 16. Neraca analitik
- 17. Penjepit tabung reaksi
- 18. Pipet tetes
- 19. Pipet volume
- 20. Rak tabung
- 21. Spatula
- 22. Spektofotometer
- 23. Tabung reaksi
- 24. Thermometer

Gambar-gambar berikut merupakan beberapa objek yang dibuat :

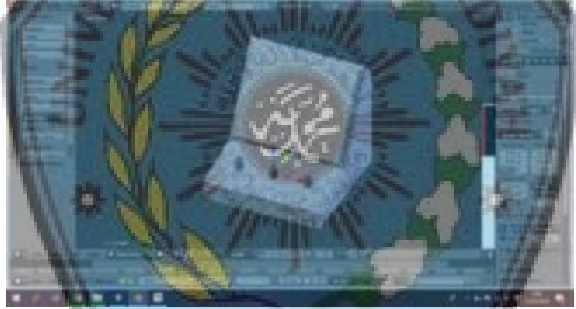

Gambar 3. Pembuatan objek 3D

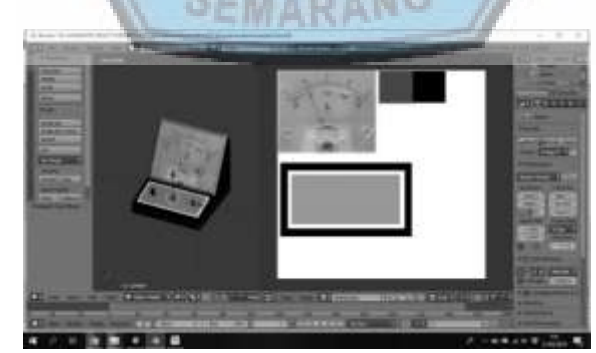

Gambar 4**.** Texturing objek 3D

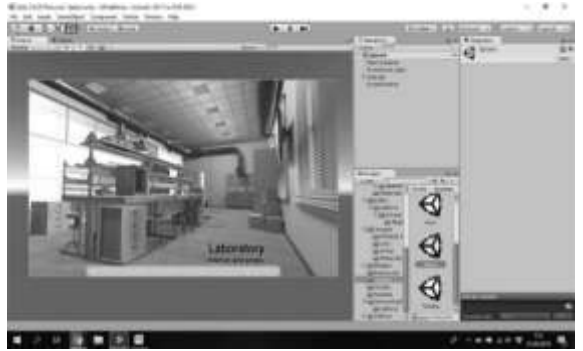

483

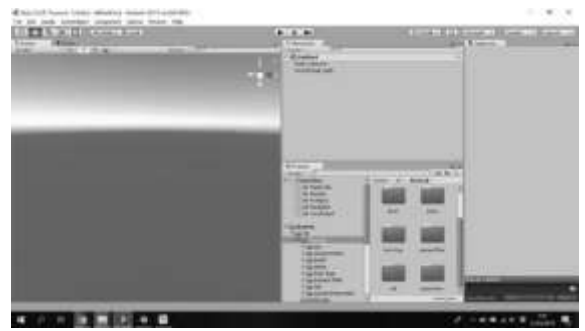

Gambar 5. Import objek 3D

## Gambar 6. Splashscreen

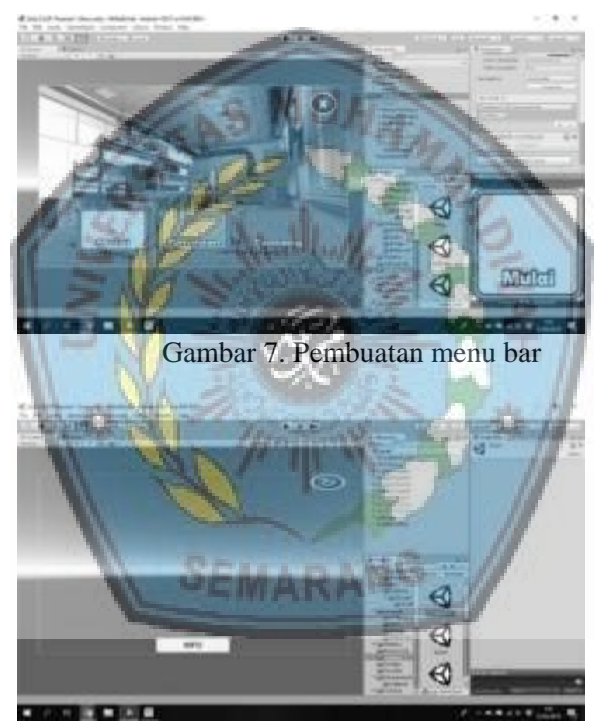

#### Gambar 8. Pembuatan screen AR

|                   | Pury Dentuk Libry Deeds Tussel<br><b>START OF</b> |       |     | <b>Time</b>   |
|-------------------|---------------------------------------------------|-------|-----|---------------|
|                   |                                                   |       |     |               |
| Seatt V Billish   |                                                   |       |     |               |
| Tax box           |                                                   |       |     |               |
| <b>Toyota</b> (a) |                                                   |       |     |               |
|                   |                                                   |       |     |               |
|                   |                                                   |       |     |               |
| <b>SALEMA</b>     |                                                   |       |     |               |
|                   |                                                   |       |     |               |
| ×                 |                                                   | 34444 | 444 | <b>NUMBER</b> |

Gambar 9. Upload database marker

<http://prosiding.unimus.ac.id>

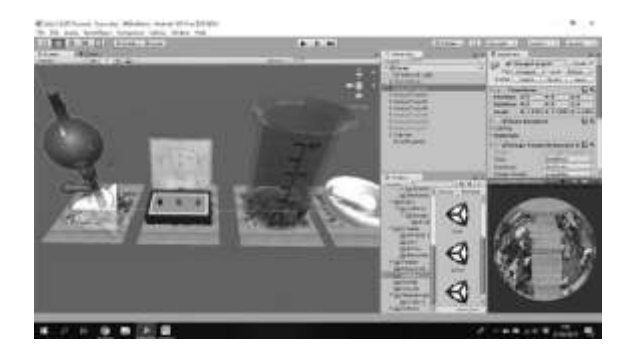

Gambar 10. Memasukan objek 3D kedalam image target

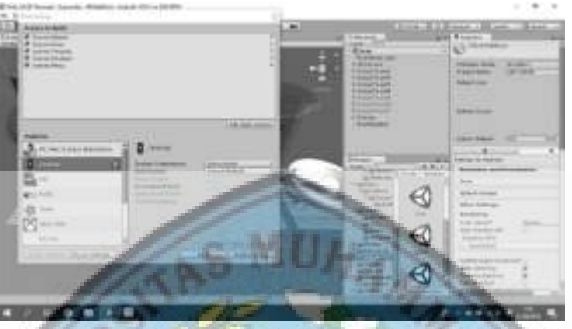

Gambar 11. Build rendering format .apk

### D. Pembuatan Animasi

Setelah pembuatan obyek–obyek yang dibutuhkan, maka langkah selanjutnya adalah pembuatan animasi agar obyek terlihat lebih nyata. Animasi yang dibuat dari obyek tersebut bisa diperbesar maupun diperkecil.

### E. Export Objek 3 Dimensi

Pada tahap selanjutnya setelah membuat obyek dan animasi adalah melakukan export objek 3 dimensi (.fbx) dari 3d blender kedalam unity. Objek 3 dimensi dari 3d blender diexport menjadi format .fbx . Selanjutnya drag file format .fbx kedalam layer scane yang tersedia di unity . Objek 3 dimensi yang tercipta dalam unity berupa objek polos tanpa texture . untuk mendapatkan texture dari masingmasing alat dilakukan extract texture secara manual dan memasukan texture kedalam material objek.

### F. Pembuatan Marker

Marker pada aplikasi buku ini sangat penting. Marker digunakan sebagai media untuk membantu menampilkan obyek 3 dimensi yang sudah dibuat sebelumnya. Pada aplikasi augmented reality ini, marker dibuat menggunakan program coreldraw atau adobe photoshop. Setelah pembuatan marker selesai, maka marker dapat diinput kedalam database Vuforia , didalam database tersebut marker yang dibuat akan diubah menjadi paterrn target objek 3 dimensi. setelah proses pembuatan target selesai dikerjakan database tersebut didownload dan diimport kedalam unity sebagai target marker.

Target marker yang sudah diimport akan masuk kedalam unity dapat dilakukan pengecekan pada bagian asset dengan cara pilih folder editor > Vuforia > ImageTargetTexture > nama file. Jika data berhasil diimport maka didalam folder akan terdapat target gambar yang digunakan sebagai marker objek 3 dimensi.

### G. Implementasi

Tahap akhir untuk memastikan bahwa aplikasi yang dibuat dapat berjalan dengan baik yaitu tahap uji coba aplikasi. Dibawah ini merupakan tampilan hasil uji coba dari aplikasi Chem-Lab berbasis augmented reality.

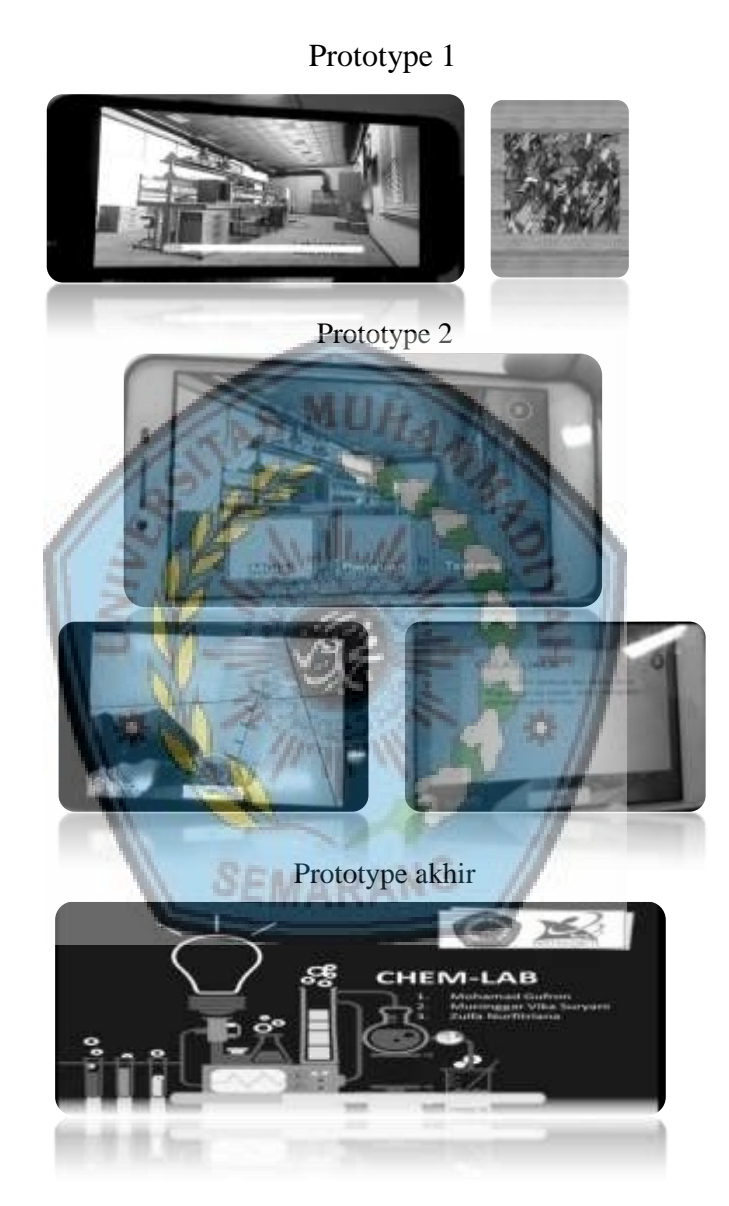

**Prosiding Mahasiswa Seminar Nasional Unimus** (Volume 2, 2019)

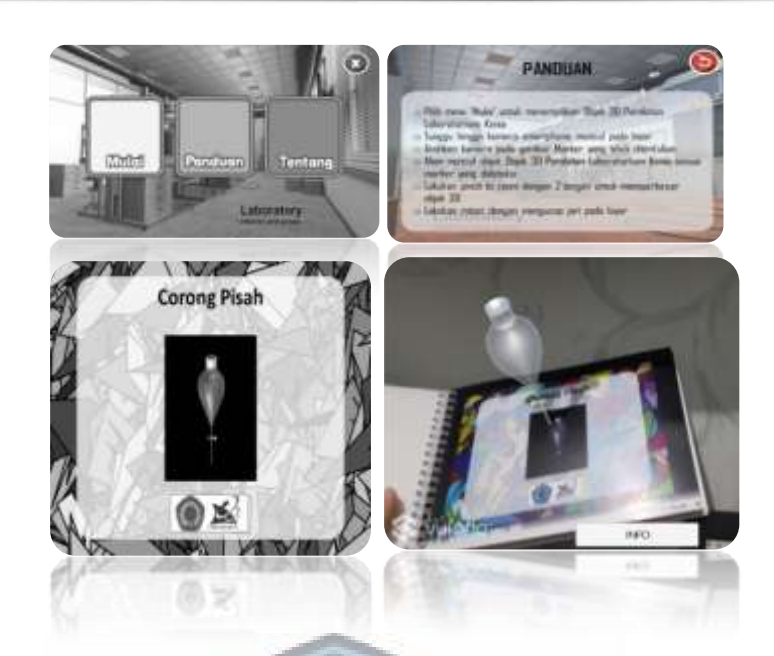

ISSN: 2654-766X

## **KESIMPULAN**

#### Simpulan

Pembuatan aplikasi ini menggunakan software 3D Blender sebagai pengolah animasi tiga dimensi, dimana tahap pembuatan model obyek tiga dimensi sampai tahap exporting dilakukan. Tools atau library yang digunakan untuk aplikasi augmented reality adalah Unity dengan menggunakan metode marker based tracking. Aplikasi pengenalan alat laboratorium kimia ini menampilkan 24 obyek. Setiap obyek terdapat animasi.

#### Saran

Aplikasi yang dibuat masih terdapat kekurangan dari segi ketepatan model obyek dengan aslinya. Untuk pengembangan lebih lanjut, diharapkan agar para pengembang dapat membuat atau menyempurnakan obyek lebih baik lagi.

### **DAFTAR PUSTAKA**

- Anggi Andriyadi, *Augmented Reality With ARToolkit, Augmented Reality Team*, Bandar Lampung, 2011.
- Dwi, Budi, Satoto, dkk. 2013. Integrasi *Augmented Reality* Pada *Mobile Virtual Tour* Berbasis *Android* Untuk Pencarian Lokasi Dan Rute Terdekat. Universitas Trunojoyo Madura
- Kroenke, David, M. 2009. Database Processing Dasar-Dasar, Desain & Implementasi. Jakarta, Erlangga

Robby Henry Hendratman,. *The Magic Of 3D Studio Max*, Informatika, Bandung, 2012 Wahana Komputer, Panduan Praktis 3D Studio Max 2010, Andi, Semarang, 2010.